# Analysis of Machine Elements Using SolidWorks<sup>®</sup> Simulation 2012

John R. Steffen, Ph.D., P.E.

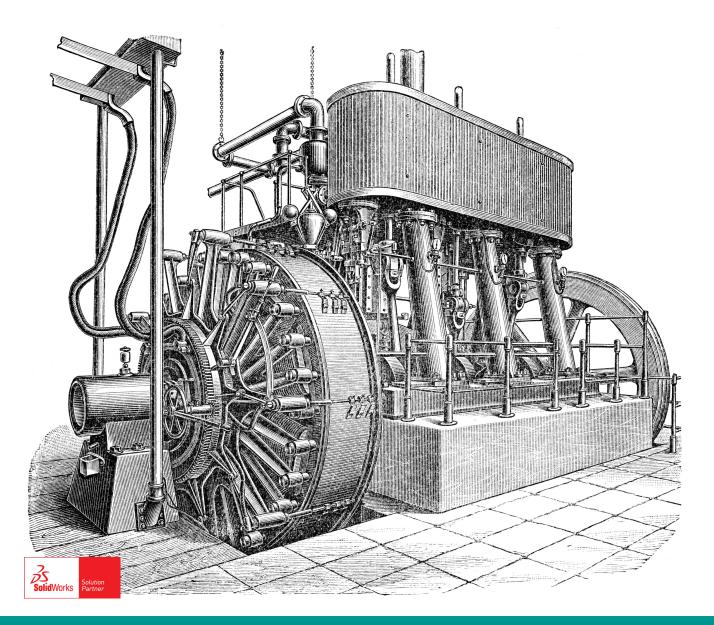

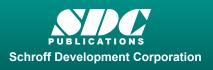

Better Textbooks. Lower Prices. www.SDCpublications.com

# Visit the following websites to learn more about this book:

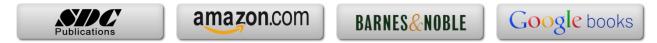

# **Table of Contents**

| Table of Contents | i |
|-------------------|---|
| Preface           | V |

vii

| Intended Audience for this Text             | vii |
|---------------------------------------------|-----|
| Using this SolidWorks Simulation User Guide | vii |
| Instructors Preface                         | ix  |

## Introduction

| Finite Element Analysis                                      | I-1  |
|--------------------------------------------------------------|------|
| Nodes, Elements, Degrees of Freedom, and Equations           | I-2  |
| SolidWorks Simulation Elements                               | I-3  |
| Solid Elements                                               | I-3  |
| Solid Element Degrees of Freedom                             | I-4  |
| Shell Elements                                               | I-5  |
| Shell Elements Degrees of Freedom                            | I-6  |
| Beam and Truss Elements                                      | I-6  |
| Meshing a Model                                              | I-7  |
| Stress Calculations for Nodes and Elements                   | I-8  |
| Nodal Stress Values                                          | I-9  |
| Element Stress Values                                        | I-10 |
| Assumptions Applied to Linear Static Finite Element Analysis | I-10 |
| Static Loading                                               | I-10 |
| Linear Material Behavior                                     | I-11 |
| Small Deformations                                           | I-12 |
| Closing Comments                                             | I-12 |
| Introduction to the SolidWorks Simulation User Interface     | I-13 |
| Orientation and Set-up of SolidWorks Work Environment        | I-13 |
| Customizing the SolidWorks Screen                            | I-16 |
| Orientation to the SolidWorks Simulation Work Environment    | I-20 |
| Property Managers and Dialogue Boxes                         | I-22 |
| Cautions and Other Facts You Should Know                     | I-24 |

#### Chapter 1 Stress Analysis Using SolidWorks Simulation

| Learning Objectives                       | 1-1 |
|-------------------------------------------|-----|
| Problem Statement                         | 1-1 |
| Creating a Static Stress Analysis (Study) | 1-3 |
| Assigning Material to the Model           | 1-5 |
| Applying Fixtures                         | 1-6 |
| Applying External Loads                   | 1-8 |

#### Analysis of Machine Elements using SolidWorks Simulation

| Meshing the Model                                       | 1-11 |
|---------------------------------------------------------|------|
| Running the Solution                                    | 1-13 |
| Examination of Results                                  | 1-14 |
| Understanding Default Graphical Results                 | 1-14 |
| Results Predicted by Classical Stress Equations         | 1-16 |
| SolidWorks Simulation Results for Stress in Y-Direction | 1-18 |
| Using the Probe Tool                                    | 1-20 |
| Customizing Graphs                                      | 1-27 |
| Summary                                                 | 1-30 |
| Exercises                                               | 1-31 |

#### Chapter 2 Curved Beam Analysis

| Learning Objectives                              | 2-1  |
|--------------------------------------------------|------|
| Problem Statement                                | 2-1  |
| Creating a Static Analysis (Study)               | 2-2  |
| Setting up the Simulation Toolbar                | 2-3  |
| Assign Material Properties to the Model          | 2-5  |
| Applying Fixtures                                | 2-6  |
| Applying External Load(s)                        | 2-8  |
| Inserting Split Lines                            | 2-9  |
| Applying Force to an Area Bounded by Split Lines | 2-12 |
| Meshing the Model                                | 2-13 |
| Solution                                         | 2-15 |
| Examination of Results                           | 2-16 |
| Analysis of von Mises Stresses Within the Model  | 2-16 |
| Verification of Results                          | 2-19 |
| Results Predicted by Classical Stress Equations  | 2-19 |
| Comparison with Finite Element Results           | 2-21 |
| Assessing Safety Factor                          | 2-25 |
| Alternate Stress Display Option                  | 2-31 |
| Determining Reaction Forces                      | 2-32 |
| Logging Out of the Current Analysis              | 2-33 |
| Exercises                                        | 2-34 |

#### Chapter 3 Stress Concentration Analysis

| Learning Objectives                     | 3-1 |
|-----------------------------------------|-----|
| Problem Statement                       | 3-1 |
| Create a Static Analysis (Study)        | 3-2 |
| Defeaturing the Model                   | 3-3 |
| Assign Material Properties to the Model | 3-4 |
| Apply Fixtures and External Loads       | 3-4 |

| Meshing the Model                                       | 3-6  |
|---------------------------------------------------------|------|
| Solution                                                | 3-7  |
| Examination of Results                                  | 3-7  |
| Stress Plots                                            | 3-7  |
| Creating a "Copy" of a Plot                             | 3-11 |
| Displacement Plot                                       | 3-13 |
| Creating New Studies                                    | 3-15 |
| Basic Parts of the Graphical User Interface             | 3-15 |
| Study Using High Quality Elements and COARSE Mesh Size  | 3-17 |
| Method 1 – Item by Item Copying                         | 3-17 |
| Study Using High Quality Elements and DEFAULT Mesh Size | 3-20 |
| Method 2 – Copying Multiple Items Simultaneously        | 3-20 |
| Study Using High Quality Elements and FINE Mesh Size    | 3-22 |
| Method 3 – Duplicating an Entire Study                  | 3-22 |
| Study Using High Quality Elements and MESH CONTROL      | 3-25 |
| Summary                                                 | 3-30 |
| Results Analysis                                        | 3-30 |
| Create Multiple Viewports                               | 3-31 |
| What Can Be Learned from this Example?                  | 3-33 |
| Other Uses of the Copy Feature                          | 3-33 |
| Comparison of Classical and FEA Results                 | 3-37 |
| Exercises                                               | 3-39 |

# Chapter 4 Thin and Thick Wall Pressure Vessels

| 4-1  |
|------|
| 4-1  |
| 4-1  |
| 4-4  |
| 4-10 |
| 4-11 |
| 4-15 |
| 4-15 |
| 4-15 |
| 4-16 |
| 4-16 |
| 4-20 |
| 4-21 |
| 4-23 |
| 4-23 |
|      |

| Thick Wall Pressure Vessel                       | 4-29 |
|--------------------------------------------------|------|
| Problem Statement                                | 4-29 |
| Defining the Study                               | 4-31 |
| Assign Material Properties                       | 4-31 |
| Define Fixtures and External Loads               | 4-31 |
| Create a Duplicate Study                         | 4-34 |
| Mesh the Model – Default Size Standard Mesh      | 4-34 |
| Mesh the Model – Fine Size Standard Mesh         | 4-35 |
| Solution                                         | 4-37 |
| Results Analysis                                 | 4-37 |
| Displacement Analysis                            | 4-37 |
| von Mises Stress Analysis                        | 4-39 |
| Tangential Stress Analysis                       | 4-39 |
| Adjusting Stress Magnitude Display Parameters    | 4-42 |
| Using Section Clipping to Observe Stress Results | 4-45 |
| Exercises                                        | 4-49 |

# Chapter 5 Interference Fit Analysis

| Learning Objectives                                      | 5-1  |
|----------------------------------------------------------|------|
| Problem Statement                                        | 5-1  |
| Interference Check                                       | 5-2  |
| Create a Static Analysis (Study)                         | 5-3  |
| Assign Material Properties to the Model                  | 5-4  |
| Defeature and Simplify the Model                         | 5-5  |
| Apply Fixtures                                           | 5-6  |
| Unsuppress Part of the Model to Use Symmetry             | 5-6  |
| Define Symmetry Restraints (Fixtures)                    | 5-7  |
| Apply Fixtures to Eliminate Rigid Body Motion            | 5-8  |
| Use Contact Sets to Define a Shrink Fit                  | 5-10 |
| Mesh the Model and Run the Solution                      | 5-13 |
| Examination of Results                                   | 5-14 |
| Default Stress Plot                                      | 5-14 |
| Stress Plots in a Cylindrical Coordinate System          | 5-17 |
| Circumferential (Tangential or Hoop) Stress              | 5-17 |
| Radial Stress                                            | 5-20 |
| Verification of Results                                  | 5-22 |
| Stress Predicted by Classical Interference Fit Equations | 5-22 |
| Stress Predicted by Finite Element Analysis              | 5-23 |
| Radial Stress Comparison                                 | 5-23 |
| Circumferential Stress Comparison                        | 5-25 |
| Quantifying Radial Displacements                         | 5-26 |
| Generating a Report                                      | 5-29 |
| Exercises                                                | 5-32 |

# Chapter 6 Contact Analysis

| Learning Objectives                      | 6-1  |
|------------------------------------------|------|
| Problem Statement                        | 6-1  |
| Preparing the Model for Analysis         | 6-2  |
| Add Reference Planes                     | 6-3  |
| Insert Split Lines                       | 6-4  |
| Create the Assembly Model                | 6-5  |
| Cut Model on Symmetry Plane              | 6-9  |
| Create a Finite Element Analysis (Study) | 6-12 |
| Assign Material Properties               | 6-13 |
| Assign Fixtures and External Loads       | 6-13 |
| Symmetry and Immovable Restraints        | 6-13 |
| Connections Define Contact Conditions    | 6-14 |
| Apply a Directional Load                 | 6-16 |
| Mesh the Model and Run the Solution      | 6-19 |
| Results Analysis                         | 6-19 |
| Von Mises Stress                         | 6-19 |
| Iso Clipping                             | 6-20 |
| Animating Stress Results                 | 6-22 |
| Displacement Results                     | 6-23 |
| Contact Pressure/Stress                  | 6-24 |
| Exercises                                | 6-26 |

# Chapter 7 Bolted Joint Analysis

| Learning Objectives                                     | 7-1  |
|---------------------------------------------------------|------|
| Problem Statement                                       | 7-1  |
| Create a Static Analysis (Study)                        | 7-2  |
| Assign Material Properties to the Model                 | 7-2  |
| Apply External Loads and Fixtures                       | 7-3  |
| Traditional Loads and Fixtures                          | 7-3  |
| Define Bolted Joint Restraints                          | 7-4  |
| Define Local Contact Conditions                         | 7-11 |
| Mesh the Model and Run Solution                         | 7-13 |
| Results Analysis for the Downward External Load         | 7-16 |
| von Mises Stress                                        | 7-16 |
| Bolt Forces (for Downward Load)                         | 7-18 |
| Define a New Study with the Applied Force Acting Upward | 7-19 |
| Results Analysis for the Upward External Load           | 7-20 |
| von Mises Stress                                        | 7-20 |
| Bolt Forces (for Upward Load)                           | 7-23 |
| Bolt Clamping Pressure                                  | 7-26 |
| Summary                                                 | 7-30 |
| Exercises                                               | 7-31 |

#### Chapter 8 Design Optimization

| Learning Objectives                                           | 8-1  |
|---------------------------------------------------------------|------|
| Problem Statement                                             | 8-1  |
| Complete and Run the Initial Study                            | 8-2  |
| Generating an Optimization Design Study                       | 8-6  |
| Understanding Optimization Design Terminology                 | 8-7  |
| Selecting and Specifying Design Parameters (Variables)        | 8-8  |
| Define Constraints and their Sensors                          | 8-14 |
| Define the Stress Constraint and Sensor                       | 8-14 |
| Define the Displacement Constraint and Sensor                 | 8-15 |
| Define a Goal and its Sensor                                  | 8-17 |
| Overview of Results                                           | 8-18 |
| General Observations                                          | 8-19 |
| Local Trend Graphs                                            | 8-20 |
| Local Trend Graph of the Design Goal versus a Design Variable | 8-20 |
| Local Trend Graph of a Constraint versus a Design Variable    | 8-22 |
| Closing Observations                                          | 8-23 |
| Exercises                                                     | 8-25 |
|                                                               |      |

## **APPENDIX A**

| Organizing Assignments using MS Word <sup>®</sup> | A-1 |
|---------------------------------------------------|-----|
|                                                   |     |

# **APPENDIX B**

| Alternative Method to Alter Graphics Area Background color B- | 8-1 |
|---------------------------------------------------------------|-----|
|---------------------------------------------------------------|-----|

## INDEX

Index-1